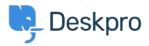

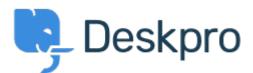

## <u>Help Center</u> > <u>Community</u> > <u>Bug Report</u> > <u>Feedback issues</u>

Feedback issues Finished

- michael Offenbecher
- Forum name: #Bug Report

When you set your feedback status to started or planning it does not move the article into that status area. In fact it doesn't even change the status it just makes it active and keeps it in the active column.

Comment (1)

## **Christopher Nadeau**

11 years ago Hi Mike, This has been fixed for our next build.